3-matic Medical 12.0 - Instructions for Software Use | L-10619-01

1

# 1 Description of 3-matic software

Materialise's 3-matic is a software that combines CAD tools with pre-processing (meshing) capabilities. To do this, it works on triangulated (STL) files which makes it suitable for freeform 3D data, like the anatomical data coming from the segmentation of medical images (from Mimics). As such, 3-matic can be seen as a tool that allows Anatomical CAD or what Materialise has coined 'Engineering on Anatomy'. The software comes in two editions: Research and Medical. The Medical edition can be used for the design or manufacturing of medical devices. The research edition is intended for research only.

3-matic may be used to import anatomical data and other 3D objects in STL format or in numerous CAD formats including: CATIA, IGES, STEP, etc. Once objects have been loaded, they can be used for many applications of 'Engineering on Anatomy' including measuring, designing, modeling and 3D printing.

The modules that can be obtained for 3-matic enable the users to do thorough 3D measurements and analyses, design an implant or surgical guide, or prepare the mesh for finite element modeling.

### 2 Indications for use

3-matic Medical (hereafter '3-matic') is intended for use as software for computer assisted design and manufacturing of medical exo- and endo-prostheses, patient specific medical and dental/orthodontic accessories and dental restorations.

## 3 Warnings and recommendations

3-matic software should only be used by trained professionals. We recommend that all users participate in a training offered by a Materialise expert for best results. Outputs intended to treat or diagnose patients must be checked by the responsible clinician who can evaluate the analysis results or designed objects. It is the clinician's ultimate obligation to exercise his/her professional judgment as to whether the treatment planned using 3-matic software should be performed.

3-matic supports measurements with a precision of 0.0001 mm/degree. Please note that the measurements are limited by the data source.

### 4 Best-practice tips and precautions

Be advised that the quality and resolution of your triangle mesh can influence the result of design or analysis operations. For best results, we recommend that industry standards are referenced and followed.

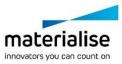

3-matic Medical 12.0 - Instructions for Software Use | L-10619-01

2

# 5 Instructions for use

### 5.1. Starting 3-matic

After installing the software on your PC, double click the 3-matic icon for the **Research** or **Medical** edition on your desktop. You may also click on the **Start Button**  $\rightarrow$  **All Programs**  $\rightarrow$  **Materialise**  $\rightarrow$  **3-matic** to begin. Be sure to select the *Medical edition* for clinical applications.

Materialise software is protected by a key file. When you start 3-matic for the first time or when your key has expired, the Key Request Wizard will automatically start up to assist you with the registration process. Available options are explained in the **Reference Guide**. We recommend that you select 'instant activation' in the Key Request Wizard. This will automatically renew your license Key File when it expires as long as you have internet access\*.

| Software               | Hardware                                              |
|------------------------|-------------------------------------------------------|
| Windows® 7 SP1 – 64bit | Intel® Core™ 2 Duo / AMD Athlon™ X2 AM2 or equivalent |
| Internet Explorer® 10  | 4 GB RAM                                              |
| PDF viewer             | DirectX® 11.0 compliant graphics card with 1 GB RAM   |
|                        | 5 GB free hard disk space                             |
|                        | Resolution of 1280x1024                               |

#### 5.2. Minimum system requirements

Note: Mac® users can install the MIS using Boot Camp® in combination with a supported Windows OS.

### 5.3. Preferred system requirements

| Software               | Hardware                                                               |
|------------------------|------------------------------------------------------------------------|
| Windows® 7 SP1 – 64bit | Third generation Intel® Core™ i5/i7 or equivalent                      |
| Internet Explorer® 10  | 16 GB RAM                                                              |
| PDF viewer             | DirectX® 11.0 compliant AMD Radeon/NVIDIA® GeForce® card with 2 GB RAM |
|                        | 20 GB free hard disk space                                             |
|                        | Resolution of 1680x1050 or higher                                      |

\*Other qualifications may apply.

It is recommended to use our software within a hardware and/or network environment in which cyber security controls have been implemented including anti-virus and use of firewall.

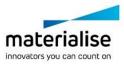

3-matic Medical 12.0 – Instructions for Software Use | L-10619-01

3

# 6 Manufacturer contact details

#### Manufactured in June 2017 by:

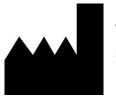

Materialise NV Technologielaan 15 3001 Leuven, Belgium Phone: +32 16 39 66 11 http://www.materialise.com

C€ 0120 3-matic Medical is a CE-marked product.

Australian Sponsor:

Emergo Australia; Level 20, Tower II Darling Park; 201 Sussex Street; Sydney NSW 2000; Australia

© 2017 - Materialise N.V. All rights reserved.

Materialise, the Materialise logo and the Materialise Mimics and 3-matic product names are trademarks of Materialise NV.

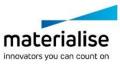